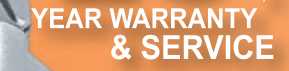

**NGNICOM** 

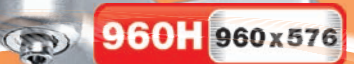

# **ПАСПОРТ ИЗДЕЛИЯ**

# **ГАРАНТИЙНЫЙ ТАЛОН** ИНСТРУКЦИЯ ПО ЭКСПЛУАТАЦИИ NGWGQM W69UR

Расширенная гарантия 3 года и 7 лет бесплатного сервисного обслуживания. Условия предоставления услуги указаны в гарантийном талоне изделия. v.1.0

### **УВАЖАЕМЫЙ ПОКУПАТЕЛЬ!**

Поздравляем Вас с покупкой! Мы делаем всё возможное, чтобы наша продукция удовлетворяла Вашим запросам.

Перед началом эксплуатации изделия, пожалуйста, ознакомьтесь внимательно с Кратким руководством пользователя и с Условиями гарантийного обслуживания.

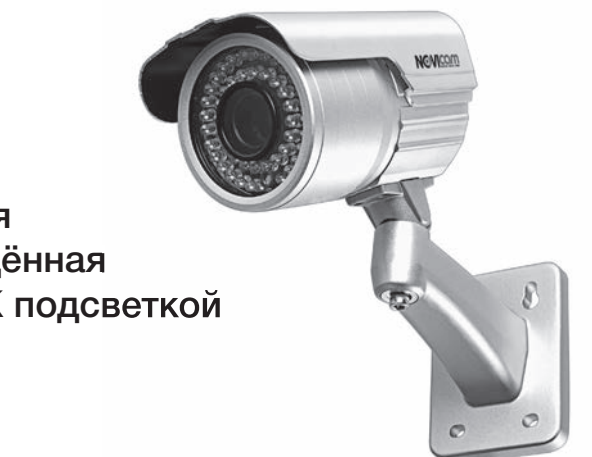

Всепогодная влагозащищённая камера с ИК подсветкой

### **Модель:** NOVIcam W69UR **Объектив:** вариофокальный 2.8~12 мм

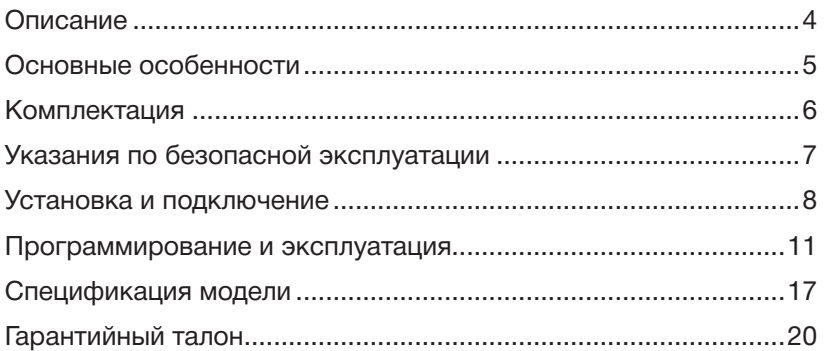

### **ОПИСАНИЕ**

Мощная подсветка и варифокальный объектив 2.8~12 мм в уличной камере. Степень защиты IP66, полная пыле- и влагоизоляция.

ИК подсветка автоматически включается в сумерках, при этом камера переходит в чёрно -белый режим. В конструкции используется двойное стекло (одно для объектива, второе для ИК подсветки), что позволяет избежать засветки изображения от собственных ИК светодиодов.

Регулировка изображения непосредственно в камере. Изменение баланса белого, яркости, контрастности, включение компенсации заднего света, маскировка зон и т.п. все это позволяет добиться максимально высокого качества изображения, создаваемого видеокамерой.

Регулировка объектива осуществляется снаружи с помощью регулировочных винтов, т.е. нет необходимости вскрытия видеокамеры. Кабель от камеры проходит через кронштейн, что практично как с дизайнерской стороны, так и из соображений безопасности.

### **ОСНОВНЫЕ ОСОБЕННОСТИ**

- 700 ТВ линий
- Матрица 1/3" Sharp ULTRAFIO
- Чувствительность 0.05 Люкс (0 Люкс ИК вкл.)
- Электронный режим день/ночь
- ИК подсветка до 30 метров
- Меню на русском языке
- Вариофокальный объектив 2.8~12 мм
- Влагозащищённая класс защиты IP66

## **КОМПЛЕКТАЦИЯ**

- 1. Видеокамера с проводными разъёмами видеовыход BNC (мама) и клеммный разъём (зажимные контакты)
- 2. Упаковка с внутренними держателями и пакет
- 3. Инструкция по эксплуатации
- 4. Ключ для регулировки положения кронштейна
- 5. Печатная форма, применяемая для точного монтажа камеры
- 6. Влагозащитная пластиковая заглушка для кронштейна
- 7. 2 влагозащитные резиновые заглушки на торец камеры
- 8. Пластиковый дюбель 4шт.
- 9. Шайба 4 шт.
- 10. Крепёжный винт 4шт.

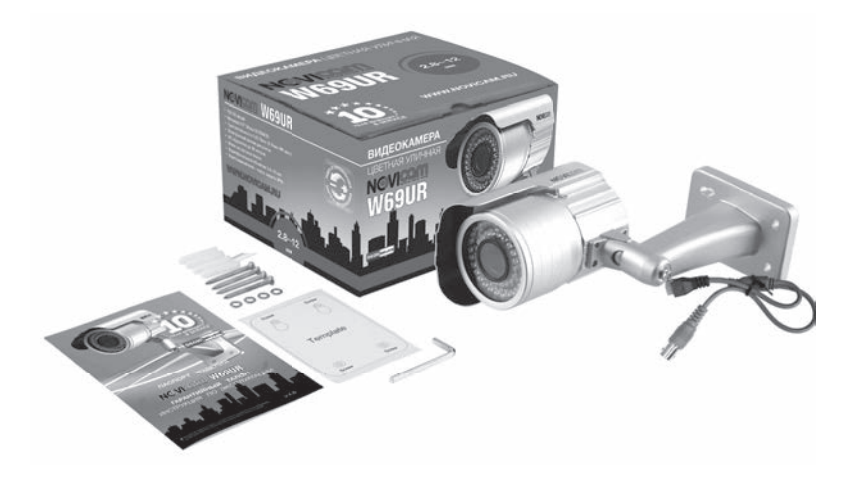

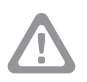

**Внимание:** 

NOVIcam оставляет за собой право вносить любые изменения без предварительного уведомления

### **УКАЗАНИЯ ПО БЕЗОПАСНОЙ ЭКСПЛУАТАЦИИ**

### **1. Напряжение питания**

1.1. Используйте только постоянное напряжение питания равное 12В.

1.2. Перед включением оборудования убедитесь в том, что соединительные провода (разъёмы) подключены с соблюдением полярности. Неверное соединение может привести к повреждению и/или неправильному функционированию оборудования.

### **2. Условия эксплуатации**

2.1. Не располагайте камеру в местах попадания в объектив прямых солнечных лучей или других источников яркого света. В противном случае это может привести к повреждению камеры, в независимости от того используется она или нет.

2.2. Строго соблюдайте установленный для данной камеры температурный режим.

2.3. Не устанавливайте камеру:

— в зонах с влажностью и уровнем загрязнения воздуха более 95%;

— в области повышенного испарения и парообразования или усиленной вибрации.

2.4. Не стоит размещать камеру в непосредственной близости от источников мощных электромагнитных полей (например, радиотелефон), так как видеосигнал может быть искажён помехами.

2.5. При монтаже камеры следует оставить достаточное пространство для легкого доступа к шнуру электропитания и выходам (разъёмам) при дальнейшей эксплуатации изделия.

2.6. Предотвращайте механические повреждения камеры.

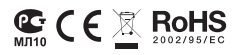

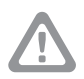

#### **Внимание:**

Несоблюдение условий хранения и эксплуатации камеры могут привести к повреждению оборудования.

## **УСТАНОВКА И ПОДКЛЮЧЕНИЕ**

- 1. Выберите место для установки камеры на потолке, на стене или на наклонной поверхности. Убедитесь что поверхность достаточно прочная и сможет выдержать нагрузку (вес камеры).
- 2. Через специальные отверстия закрепите кронштейн камеры с помощью трех шурупов.
- 3. Ослабьте стопорный винт и отрегулируйте направление обзора камеры. По достижении желаемого результата затяните стопорный винт.

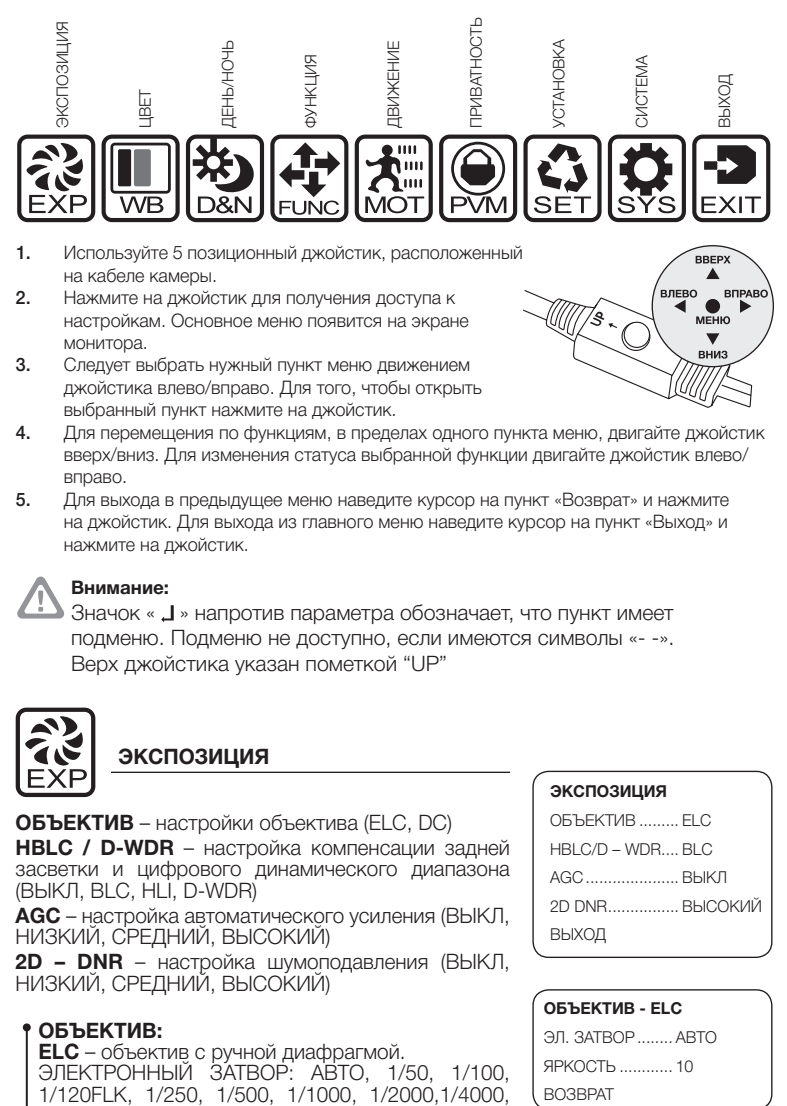

- 1. Используйте 5 позиционный джойстик, расположенный на кабеле камеры.
- 2. Нажмите на джойстик для получения доступа к настройкам. Основное меню появится на экране монитора.
- 3. Следует выбрать нужный пункт меню движением джойстика влево/вправо. Для того, чтобы открыть выбранный пункт нажмите на джойстик.

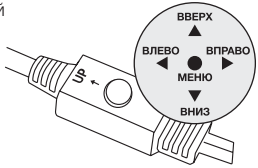

- 4. Для перемещения по функциям, в пределах одного пункта меню, двигайте джойстик вверх/вниз. Для изменения статуса выбранной функции двигайте джойстик влево/ вправо.
- 5. Для выхода в предыдущее меню наведите курсор на пункт «Возврат» и нажмите на джойстик. Для выхода из главного меню наведите курсор на пункт «Выход» и нажмите на джойстик.

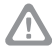

#### **Внимание:**

Значок «  $\Box$  » напротив параметра обозначает, что пункт имеет подменю. Подменю не доступно, если имеются символы «- -». Верх джойстика указан пометкой "UP"

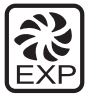

### **ЭКСПОЗИЦИЯ**

**ОБЪЕКТИВ** – настройки объектива (ELC, DC) **HBLC / D-WDR** – настройка компенсации задней засветки и цифрового динамического диапазона (ВЫКЛ, BLC, HLI, D-WDR)

**AGC** – настройка автоматического усиления (ВЫКЛ, НИЗКИЙ, СРЕДНИЙ, ВЫСОКИЙ)

**2D – DNR** – настройка шумоподавления (ВЫКЛ, НИЗКИЙ, СРЕДНИЙ, ВЫСОКИЙ)

#### **ОБЪЕКТИВ:**

**ELC** – объектив с ручной диафрагмой. ЭЛЕКТРОННЫЙ ЗАТВОР: АВТО, 1/50, 1/100,

#### **ЭКСПОЗИЦИЯ**

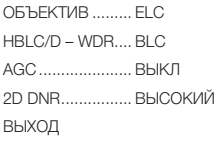

#### **ОБЪЕКТИВ - ELC**

ЭЛ. ЗАТВОР ........ АВТО ЯРКОСТЬ ............ 10 ВОЗВРАТ

1/10000, 1/100000 с ЯРКОСТЬ:  $1 \approx 100$ **DC** – объектив с автоматической диафрагмой. ЭЛЕКТРОННЫЙ ЗАТВОР: АВТО, 1/50, 1/100, 1/120FLK, 1/250, 1/500, 1/1000, 1/2000,1/4000, 1/10000, 1/100000 с ЯРКОСТЬ: 1 ~ 100  $DC: 0 \sim 20$ 

#### **HBLC / D-WDR:**

**BLC** – компенсация заднего света. Позволяет получить отличное изображение в случаях, когда за наблюдаемым объектом очень яркий фон или мощный источник света.

РЕЖИМ BLC:

АВТО

ВРУЧНУЮ – выбирая значения параметров ВВЕРХ (0  $\sim$  15), ВНИЗ (1  $\sim$  16), ВЛЕВО (0  $\sim$  15), ВПРАВО (1 ~ 11), устанавливается выборочная зона компенсации

УРОВЕНЬ BLC: ВЫКЛ, НИЗКИЙ, СРЕДНИЙ, ВЫСОКИЙ

**HLI** - инвертер «пересветок», который снижает яркость засвеченных зон в кадре, чтобы другие зоны были видны лучше. Благодаря HLI, эта камера видеонаблюдения способна эффективно работать при встречной засветке, например, от света автомобильных фар.

HLBC:

УРОВ. HBLC - ВЫКЛ, НИЗКИЙ, СРЕДНИЙ, ВЫСОКИЙ

ВВЕРХ (0  $\sim$  15), ВНИЗ (1  $\sim$  16), ВЛЕВО (0  $\sim$  15), ВПРАВО (1  $\sim$  16)

РЕЖИМ: НОЧЬ, ВЕСЬ ДЕНЬ

УРОВЕНЬ: 1 ~ 100 – установка площади скрытия (чем меньше число, тем большую поверхность яркого пятна закроет камера)

РЕЖИМ СЕРОГО: СЕРЫЙ, ТЕМНО СЕРЫЙ, ЧЕРНЫЙ – цвет маскировки

НАСТРОЙКА МАСКИ: МАСКА1, МАСКА2, МАСКА3, МАСКА4 – можно настроить четыре независимые зоны маскировки ярких пятен.

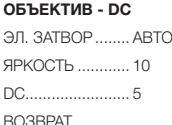

**BLC**

РЕЖ. BLC ............ АВТО УРОВЕНЬ BLC .... СРЕДНИЙ ВОЗВРАТ

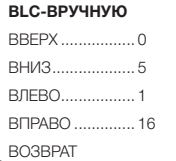

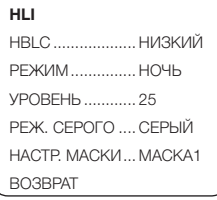

#### **HBLC**

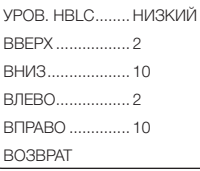

#### **D-WDR**

УРОВ. D-WDR ..... 10 ВОЗВРАТ

**D-WDR** — расширенный динамический диапазон с цифровой обработкой сигнала. позволяет получить качественное изображение одновременно ярких и темных участков кадра. Технология расширения динамического диапазона позволяет передать все градации серого во всех участках кадра с максимальной достоверностью, сохранив контрастность, но при этом происходит потеря детализации. А для сохранения детализации (четкости) и применяется цифровая обработка.

УРОВЕНЬ D-WDR: 1 ~ 20

#### **AGC:**

AGC – автоматическая регулировка усиления. Позволяет получать качественное изображение в условиях слабой освещенности: ВЫКЛ, НИЗКИЙ, СРЕДНИЙ, ВЫСОКИЙ

#### **2D-DNR:**

2D-DNR — это метод двумерного подавления шумов в изображении, появляющихся при недостаточном освещении: ВЫКЛ, НИЗКИЙ, СРЕДНИЙ, ВЫСОКИЙ

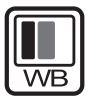

**ЦВЕТ**

**РЕЖИМ WB** – настройка баланса белого (AWC, ATW, ВРУЧНУЮ, AWC>PUSH)

**R-Y GAIN** – усиление красного на изображении  $(0 \sim 255)$ 

**B-Y GAIN** – усиление синего на изображении (0  $\sim$  255)

#### **РЕЖИМ WB:**

**ATW** – автоматический контроль баланса белого. Данный режим применяется при цветовой температуре объекта наблюдения в диапазоне 2400° ~ 12 000° К – например на улице или при свете флуоресцентных ламп в помещении.

**AWC** – автоматический баланс белого. Данный

#### **ЦВЕТ**

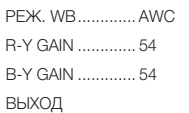

#### **WB-ВРУЧНУЮ**

ВРУЧНУЮ WB R ........... 56 ВРУЧНУЮ WB B ........... 56 ВОЗВРАТ

режим применяется во всех остальных случаях и в специфических условиях, например, когда объект содержит высокую цветовую температуру, подобную закату или голубому небу, если камера направлена непосредственно на флуоресцентную лампу, а так же в случае изменяющегося или тусклого освещения.

**ВРУЧНУЮ** – ручная настройка баланса белого. ВРУЧНУЮ WB R: 0 ~ 128 – баланс красного на изображении ВРУЧНУЮ WB B: 0 ~ 128 – баланс синего на

изображении

**AWC>PUSH** - позволяет однократно автоматически подстроить баланс белого и зафиксировать его в данном положении.

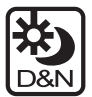

**ДЕНЬ/НОЧЬ**

**ДЕНЬ/НОЧЬ** – настройка режима день/ночь (АВТО, ЦВЕТ, Ч/Б, EX-CDS)

**ПОДАВ. ЦВЕТА** – настройка подавления цвета (0 ~ 100)

**ПОДАВ. ИСКАЖ** – настройка подавления искажений (0 ~ 100)

#### **ДЕНЬ/НОЧЬ:**

**АВТО** – автоматическое переключение между режимами день/ночь.

ТОЛЬКО ЦВЕТ: ВЫКЛ, ВКЛ

ДЕНЬ>НОЧЬ: 7 ~ 30 – чем ниже цифра, тем при большей освещенности камера будет переходить в «ночной» режим; чем выше цифра, тем при меньшей освещенности камера будет переходить в «ночной» режим

НОЧЬ>ДЕНЬ: 6 ~ 29 – чем ниже цифра, тем при большей освещенности камера будет переходить в «дневной» режим; чем выше цифра, тем при меньшей освещенности камера будет переходить в «ночной» режим

ВРЕМЯ ЗАДЕРЖ: 0 ~ 15 – время задержки переключения между режимами

#### **ДЕНЬ/НОЧЬ**

ДЕНЬ/НОЧЬ ........ AWC ПОДАВ. ЦВЕТА ... 25 ПОДАВ. ИСКАЖ . 35 ВЫХОД

#### **ДЕНЬ/НОЧЬ-АВТО**

ТОЛЬКО ЦВЕТ .... ВЫКЛ ДЕНЬ>НОЧЬ ....... 30 НОЧЬ>ДЕНЬ ....... 29 ВРЕМЯ ЗАДЕРЖ 5 ВОЗВРАТ

**ЦВЕТ** – камера всегда показывает цветную картинку **Ч/Б** – камера всегда показывает Ч/Б картинку **EX-CDS** – внешний датчик освещенности ТОЛЬКО ЦВЕТ: ВЫКЛ, ВКЛ ДЕНЬ>НОЧЬ: 0 ~ 255 – настройка чувствительности перехода из режима «день» в режим «ночь» НОЧЬ>ДЕНЬ: 0 ~ 255 – настройка чувствительности перехода из режима «ночь» в режим «день» SMART IR:  $1 \sim 40$  - специальный алгоритм обработки для улучшения изображения в условиях низкой освещенности при использовании встроенного или внешнего ИК прожектора ВРЕМЯ ЗАДЕРЖ: 0 ~ 15 – время задержки переключения между режимами

#### **EX-CDS**

ТОЛЬКО ЦВЕТ .... ВЫКЛ ДЕНЬ>НОЧЬ ....... 30 НОЧЬ>ДЕНЬ ....... 29 SMART IR ............ АВТО ВРЕМЯ ЗАДЕРЖ 5 ВОЗВРАТ

#### **SMAR IR-АВТО**

УРОВЕНЬ ............ 10 ВОЗВРАТ

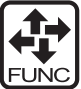

#### **ФУНКЦИЯ**

**ЗЕРКАЛО** – зеркальное отображение изображения по горизонтали (ВЫКЛ, ЗЕРКАЛО)

**РЕЗКОСТЬ** – настройка резкости (0 ~ 30)

**МОНИТОР** – выбрать режим монитора (РЕЖИМ1, РЕЖИМ2)

**ГАММА** – настройка гамма-коррекции (0.45, 0.60, 1.00, ЮЗЕР)

**LSC** – настройка компенсации внутреннего затемнения объектива (ВЫКЛ/ВКЛ)

#### **ГАММА:**

ГАММА-КОРРЕКЦИЯ — коррекция яркости цифрового изображения или видеопотока.

УРОВЕНЬ – установка уровня гамма коррекции 0.45, 0.60, 1.00

ЮЗЕР: 0.20 ~ 1.00 с шагом 0.05 – ручная установка величины гамма-коррекции

#### **LSC:**

LSC - компенсация внутреннего затемнения

#### **ФУНКЦИЯ**

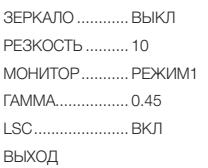

#### **ГАММА-ЮЗЕР**

УРОВЕНЬ ............ 0.45

ВОЗВРАТ

**LSC**  УРОВЕНЬ ............ 10 ВОЗВРАТ

объектива: ВЫКЛ ВКЛ – включить компенсацию УРОВЕНЬ: 0 ~ 30 установка уровня компенсации

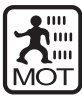

### **ДВИЖЕНИЕ**

**ДВИЖЕНИЕ** – включить детектор движения (ВЫКЛ, ВКЛ)

**ОБЛАСТЬ** – настройка области детекции (ОБЛАСТЬ1, ОБЛАСТЬ2, ОБЛАСТЬ3, ОБЛАСТЬ4)

**ЧУВСТВИТЕЛЬНОСТЬ** – настройка чувствительности детектора движения (1 ~ 30)

**ДИСПЛЕЙ** – отображение движения на дисплее (ВЫКЛ, ИКОНКА, ШЛЕЙФ)

**ВРЕМЯ ЗАДЕРЖКИ** – время задержки детекции  $(3 \sim 15)$ 

**ТРЕВОГА** – включить тревогу (ВЫКЛ, ВКЛ)

#### **ОБЛАСТЬ:**

Может быть независимо настроено четыре области.

Для каждой области отдельно выставляются левая (0 ~ 60) и правая (2 ~ 62), верхняя (0 ~ 35) и нижняя границы (2 ~ 37).

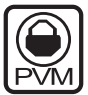

#### **ПРИВАТНОСТЬ**

Настройка зон маскировки изображения. Всего может быть настроено восемь независимых зон (МАСКА1, МАСКА2, МАСКА3, МАСКА4, МАСКА5, МАСКА6, МАСКА7, МАСКА8).

#### **МАСКА1:**

ТОЧКА – выбирается угол зоны маскировки для растягивания

#### **ДВИЖЕНИЕ**

ДВИЖЕНИЕ ........ ВЫКЛ ОБЛАСТЬ ЧУВСТВИТ. .......... 5 ДИСПЛЕЙ ........... ИКОНКА ВРЕМЯ ЗАДЕРЖ 3 ТРЕВОГА ............. ВЫКЛ ВЫХОД

#### **ОБЛАСТЬ**

ОБЛАСТЬ1 .......... ВКЛ ОБЛАСТЬ2 .......... ВЫКЛ ОБЛАСТЬ3 .......... ВЫКЛ ОБЛАСТЬ4 .......... ВЫКЛ ВОЗВРАТ

#### **ОБЛАСТЬ1-ВКЛ**

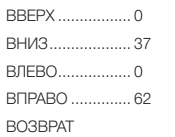

#### **ПРИВАТНОСТЬ**

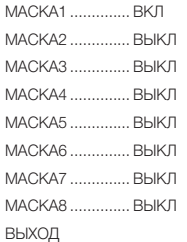

ТОЧКА XY – растягивание выбранного угла до нужной величины

ПОДВИЖ. XY – перемещение выбранной зоны маскировки по экрану

НАСТРОЙКА ЦВЕТА – изменение цвета зоны маскировки: СЕРЫЙ, ЧЕРНЫЙ, БЕЛЫЙ, КРАСНЫЙ, ЗЕЛЕНЫЙ, СИНИЙ, ПУРПУРНЫЙ, БИРЮЗОВЫЙ

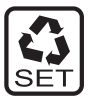

### **УСТАНОВКА**

**TITLE** – установка имени камеры (16 символов)

**РУЧНОЙ DPC** – ручная настройка функции визуальной компенсации поврежденных пикселей (ВЫКЛ, ВРУЧНУЮ)

**АВТО DPC** – автоматическая настройка функции визуальной компенсации поврежденных пикселей (ВЫКЛ, АВТО)

**OLPF** – оптический фильтр нижних частот (650, 850) **ЦВЕТ OSD** – выбор цвета выделения меню (ЧЕРНЫЙ, БЕЛЫЙ, КРАСНЫЙ, ЗЕЛЕНЫЙ, СИНИЙ, ПУРПУРНЫЙ, БИРЮЗОВЫЙ, СЕРЫЙ)

### **TITLE:**

Для установки имени перемещайте курсор по символам в окне «USER TITLE». Для выбора символа нажмите на джойстик. Внизу шестнадцать свободных полей будут по очереди заполняться выбранными символами. Для того, чтобы перейти к предыдущему символу нажмите **—**, чтобы перейти к следующему — . Для того, чтобы удалить предыдущий символ нажмите CLR. Чтобы просмотреть имя на экране нажмите POS. Сохранить и выйти – RET.

**РУЧНОЙ DPC:**  DPC УРОВЕНЬ:  $0 \approx 255$ 

**АВТО DPC:** DPC УРОВЕНЬ:  $0 \sim 255$ Для запуска функции визуального восстановления

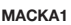

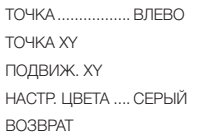

#### **УСТАНОВКА**

TITLE .................... ВКЛ РУЧНОЙ DPC. ВЫКЛ АВТО DPC ........... ВЫКЛ

OLPF .................... 650

#### **USER TITLE**

A B C D E F G H I J K L M N O P Q R S T U V W X Y Z 0 1 2 3 4  $56789!$ " # $$% 8'()$ \* +, -.  $/ \uparrow \downarrow$  < = > ? @  $[\ \backslash \ ]$  ^ \_ ←→ CLR POS RET  $\overline{\phantom{a}}$  , we can consider the set of  $\overline{\phantom{a}}$ 

НАСТР. ЦВЕТА .... СЕРЫЙ

**РУЧНОЙ DPC-ВРУЧНУЮ**  DPC УРОВЕНЬ .... 100 ВОЗВРАТ

**АВТО DPC-АВТО**  DPC УРОВЕНЬ .... 100 DPC ЗАПУСК ВОЗВРАТ

битых пикселей необходимо плотно закрыть объектив и выбрать пункт «DPC ЗАПУСК».

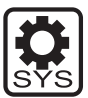

**СИСТЕМА**

**ID КАМЕРЫ** – установка ID камеры (0 ~ 255)

**ИНТЕРФЕЙС** – включить интерфейс управления (ВЫКЛ, ВКЛ)

**ЯЗЫК** – выбор языка меню (РУССКИЙ, всего 11 языков)

#### **ИНТЕРФЕЙС:**

ПРОТОКОЛ: – протокол управления устройствами по 485 порту: PELCO-D БИТРЕЙТ – скорость передачи данных по 485 порту: 2400, 4800, 9600, 19200

#### **СИСТЕМА**

ID КАМЕРЫ ......... ВКЛ ИНТЕРФЕЙС ....... ВЫКЛ язык **выкл** ВЫХОД

#### **ИНТЕРФЕЙС**

ПРОТОКОЛ ......... PELCO-D БИТРЕЙТ ............. 2400 ВОЗВРАТ

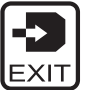

### **ВЫХОД**

**ЗАВОДСКИЕ УСТАНОВКИ** – сброс настроек камеры на заводские (НЕТ, ДА)

**СОХРАНИТЬ И ВЫЙТИ** – сохранить установленные настройки и выйти из меню камеры

**ВЫХОД** – выход из меню камеры без сохранения настроек

#### **ВЫХОД**

ЗАВОД. УСТАН. .. НЕТ СОХР&ВЫЙТИ ВЫХОД

## **СПЕЦИФИКАЦИЯ МОДЕЛИ**

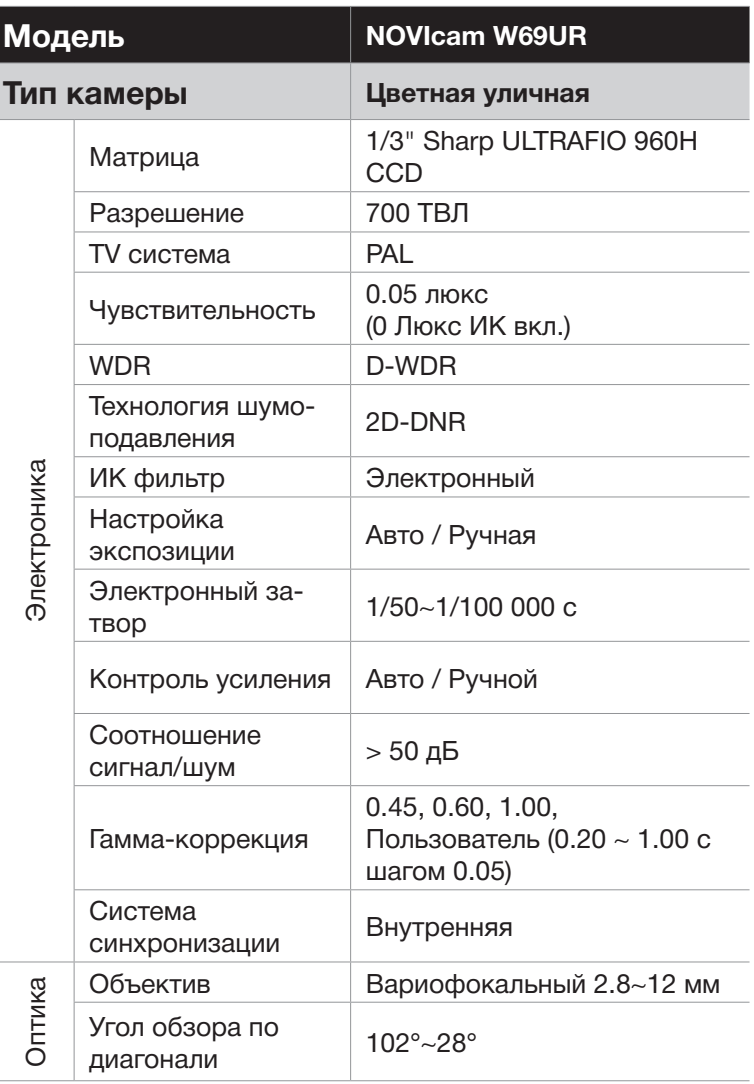

## **СПЕЦИФИКАЦИЯ МОДЕЛИ ПРОГРАММИРОВАНИЕ И ЭКСПЛУАТАЦИЯ**

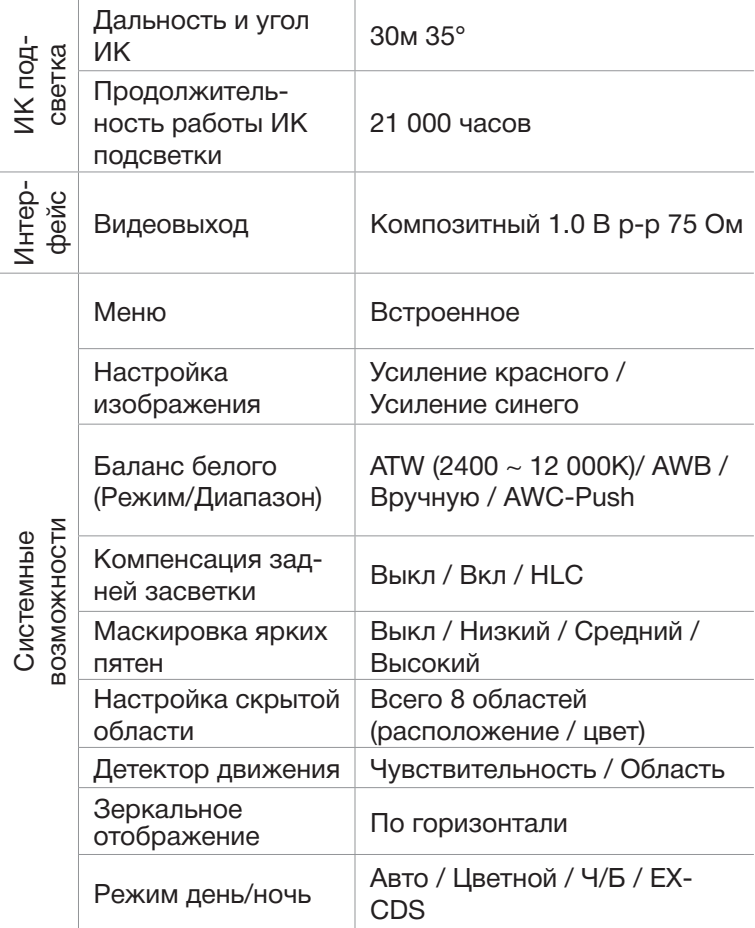

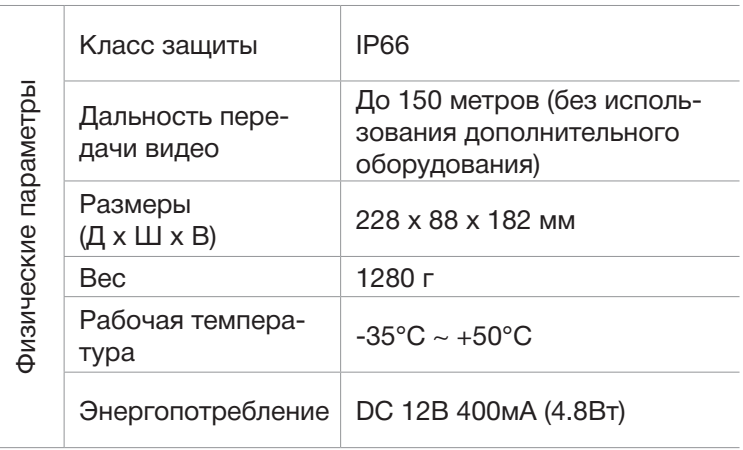

# NGVICOM W69UR

#### **Гарантийные обязательства**

NOVIcam предоставляет расширенную гарантию 10 лет, состоящую из 3-х лет Гарантийного обслуживания и 7-ми лет бесплатного Сервисного обслуживания.

NOVIcam гарантирует исправность изделия и его нормальную работу в течение 3-х лет, начиная с дня технического контроля, указанного в данном гарантийном талоне при соблюдении условий, изложенных в Инструкции по эксплуатации. Если в течение этого периода времени в изделии обнаружится заводской дефект, NOVIcam по настоящей гарантии бесплатно произведёт ремонт/замену изделия или его дефектных деталей в соответствии с приведёнными ниже Условиями гарантийного обслуживания. В случае возникновения необходимости отправки изделия в ремонт (в период Гарантийного обслуживания), Вы можете обратиться к дилеру NOVIcam, у которого Вы приобретали изделие, либо самостоятельно обратиться в Центральный Сервисный Центр NOVIcam (тел. 8-800-555-0520).

NOVIcam дополнительно предоставляет 7 лет бесплатного Сервисного обслуживания, начиная с дня истечения 3-х летнего срока Гарантийного обслуживания. Если в течение этого периода времени возникнет неисправность изделия, NOVIcam по настоящей гарантии бесплатно произведёт работы по ремонту изделия. При этом расходы по приобретению необходимых деталей, а также транспортные расходы по отправке изделия в ремонт и возврату из ремонта оплачиваются владельцем изделия. На заменённые детали NOVIcam предоставляет гарантию 6 месяцев. В случае возникновения необходимости отправить изделие на ремонт (в период Бесплатного Сервисного Обслуживания), Вам необходимо самостоятельно обратиться в Центральный Сервисный Центр NOVIcam (тел. 8-800-555-0520).

#### **Условия гарантийного обслуживания**

1. В соответствии с данной гарантией NOVIcam даёт обязательства на своё усмотрение осуществить ремонт или замену изделия, на которое распространяются условия настоящей гарантии. NOVICAM не несёт ответственности за любой ущерб или убытки, связанные с данным изделием, включая материальные и нематериальные потери, а именно: средства, уплаченные при покупке изделия, потери прибыли, доходов, данных при использовании изделия или других связанных с ним изделий, а также косвенные, случайные или вытекающие как следствие потери или убытки.

2. Услуги по гарантийному обслуживанию могут быть оказаны в период до окончания гарантийного срока и только по предъявлению потребителем вместе с дефектным изделием гарантийного талона с чётко проставленным на нем штампом ОТК. NOVICAM может потребовать от потребителя предъявления дополнительных доказательств факта покупки изделия, необходимых для подтверждения

## **ГАРАНТИЙНЫЙ ТАЛОН**

сведений, указанных в гарантийном талоне. NOVICAM может отказать в бесплатном гарантийном обслуживании, если информация на штампе ОТК нечитабельна (невозможно разобрать дату проведения технического контроля). Настоящая гарантия не распространяется также на изделия с изменённым или неразборчивым серийным номером.

3. Во избежание повреждения, потери или удаления данных с носителей информации просим Вас извлекать такие устройства до передачи изделия на гарантийное обслуживание.

4. Все дефектные изделия/детали, которые подверглись замене на новые, переходят в собственность NOVICAM.

5. Настоящая гарантия не распространяется на:

5.1. периодическое обслуживание, ремонт или замену частей изделия в связи с их нормальным износом;

5.2. расходные материалы (компоненты), которые требуют периодической замены на протяжении срока службы изделия, например, элементы питания;

5.3. риски, связанные с транспортировкой Вашего изделия «до» и «от» NOVICAM;

5.4. повреждения или модификации изделия в результате:

а) неправильной эксплуатации, включая:

— неправильное обращение, повлекшее физические, косметические повреждения или повреждения поверхности, деформацию изделия или повреждение жидкокристаллических дисплеев;

— нарушение правил и условий установки, эксплуатации и обслуживания изделия, изложенных в Руководстве по эксплуатации и другой документации, передаваемой потребителю в комплекте с изделием;

— установку или использование изделия с нарушением технических стандартов и норм безопасности, действующих в стране установки или использования;

б) использования программного обеспечения, не входящего в комплект поставки изделия или в результате неправильной установки программного обеспечения, входящего в комплект изделия;

в) использования изделия с аксессуарами, периферийным оборудованием и другими устройствами, тип, состояние и стандарт которых не соответствует рекомендациям изготовителя изделия;

г) ремонта или попытки ремонта, произведённых лицами или организациями, не являющимися NOVICAM;

д) регулировки или переделки изделия без предварительного письменного согласия с NOVICAM;

## **ПРОГРАММИРОВАНИЕ И ЭКСПЛУАТАЦИЯ ГАРАНТИЙНЫЙ ТАЛОН**

е) небрежного обращения;

ж) несчастных случаев, пожаров, попадания насекомых, инородных жидкостей, химических веществ, других веществ, затопления, вибрации, высокой температуры, неправильной вентиляции, колебания напряжения, использования повышенного или неправильного питания или входного напряжения, облучения, электростатических разрядов, включая разряд молнии, и иных видов внешнего воздействия или влияния.

6. Настоящая гарантия распространяется исключительно на аппаратные компоненты изделия. Гарантия не распространяется на программное обеспечение.

Единая служба поддержки

### **8-800-555-05-20**

(звонок из любого региона России бесплатный)

Адреса Авторизированных Сервисных Центров (АСЦ) Вы можете посмотреть на сайте

### **www.novicam.ru**

Собрано в Китае из оригинальных комплектующих производства Японии под контролем "Новые камеры" РОССИЯ

# W69UR

# **8-800-555-0520**

(звонок из любого региона России бесплатный)

**www.novicam.ru**

n II. In . A. .

۷